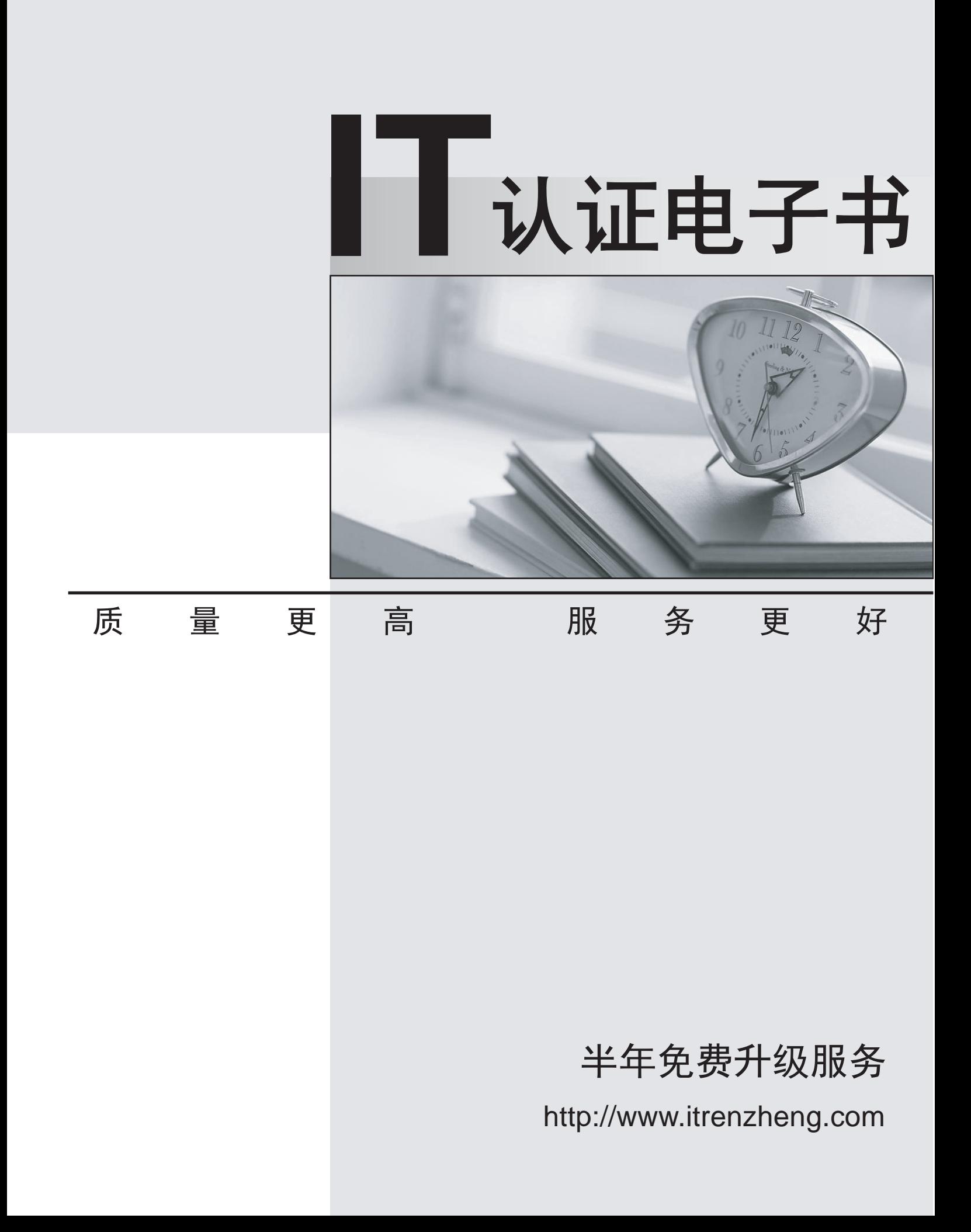

## **Exam** : **MB4-873**

# **Title**: Microsoft Dynamics SL 2011 Financials

## **Version** : Demo

1.A vendor contacts you to provide you with a new mailing address for any payments you send to them. Which of the following addresses should you edit to ensure their checks are sent to the address provided?

- A. Address for vendor in Purchase Order Maintenance
- B. Remittance Address in Vendor Maintenance
- C. Address defined for the vendor in Shared Information Address Maintenance
- D. Main Address in Vendor Maintenance

### **Answer:** B

2.You want to set up Vendor Maintenance so that vouchers that were entered and paid in the current period display by default.

Which of the following options should you select for the Detail Viewing Option.? Choose the 2 that apply.

- A. All Documents
- B. Current plus Closed Documents
- C. Current plus Open Documents

D. Open Documents Only

#### **Answer:** A,C

3.You create a new vendor named The Phone Company in Microsoft Dynamics SL Vendor Maintenance. Which of the following will sort the vendor name "The Phone Company" by "P" rather than "T"?

- A. @The Phone Company
- B. The @Phone@ Company
- C. The @Phone Company
- D. The Phone @ Company

#### **Answer:** C

4.The 1099 Calendar Year Control screen is used for which of the following purposes? Choose the 2 that apply. The contract of the contract of the contract of the contract of the contract of the contract of the contract of the contract of the contract of the contract of the contract of the contract of the contract of the con

A. to change the status of the 1099 Calendar Years in Accounts Payable

B. to change the Fiscal Period for Accounts Payable

C. to create a file of 1099 vendor information for electronic 1099 submissions

D. to purge all 1099 data for the oldest year displayed in Accounts Payable and add a new year

**Answer:** A,D

5.Which of the following criteria must be met so you can issue a manual check? Choose the 2 that apply.

A. The voucher you are paying cannot have been entered in the system already.

B. The voucher you are paying must be entered in the system already

C. You first must use Payment Selection and create a payment selection batch that contains the voucher you are paying.

D. The voucher you are trying to pay with a manual check cannot be in an existing payment selection batch already.

#### **Answer:** B,D

6.You must enter an invoice for a vendor where one line is 1099 reportable and the two other lines are not 1099 reportable. You have set the Default 1099 Box Number value in Vendor Maintenance to the correct

1099 value.

What should you do in Microsoft Dynamics SL so that the 1099 status on each line is reported correctly? A. Enter one voucher with one line where the 1099 Box specifies the value for the reportable item. Add the other two lines to the same voucher, with the 1099 Box value set to "None".

B. Create one voucher for the 1099 reportable item and a Debit Adjustment for the two non-1099 reportable items.

C. Enter one voucher with all three line items marked as non-1099 reportable and then update the 1099 amount manually in Vendor History.

D. Enter one voucher with all three line items marked as non-1099 reportable. Run the AP Integrity Check to correct the 1099 balance at year end.

#### **Answer:** A

7.You attempt to select a voucher for payment using Payment Selection, but the voucher does not appear in the list of selected documents. You can see that the voucher is still open, is unpaid, and is not on hold. Which of the following reasons may be preventing you from selecting the voucher for payment? Choose the 2 that apply.

A. The voucher is linked to an unpaid Accounts Receivable invoice.

B. The voucher invoice date is from a prior month. The voucher? invoice date is from a prior month.

C. You must use Edit/Select Documents for Payment to add the voucher to a payment selection batch.

D. The voucher is already in an existing Payment Selection batch.

#### **Answer:** A,D

8.You receive an invoice from Trey Research for services they provided to your company.

Which screens can you use to enter the vendor invoice? Choose the 2 that apply.

- A. Edit Select Documents for Payment
- B. Manual Check/Payment Entry
- C. Quick Voucher and Pre-Payment Entry
- D. Voucher and Adjustment Entry

**Answer:** C,D

9.When you create a voucher in Accounts Payable Voucher & Adjustment Entry, which date is used to calculate the Discount Date?

- A. Document Date
- B. Due Date and the state of the state of the state of the state of the state of the state of the state of the state of the state of the state of the state of the state of the state of the state of the state of the state o
- C. Invoice Date
- D. Pay Date
- **Answer:** C

10.After you run the Payment Selection process to create a payment selection batch, which of the following can you do using the Edit/Select Documents for Payment screen? Choose the 2 that apply.

- A. Add or remove a document from the batch.
- B. Change the payment amount of a document.
- C. Delete a voucher from the system.
- D. Change the status of a document from Active to Void.

**Answer:** A,B